## **Wprowadzenie**

Proponowany kalkulator składa się z dwóch arkuszy, pomiędzy którymi można nawigować poprzez kliknięcie na kartę u dołu strony z plikiem:

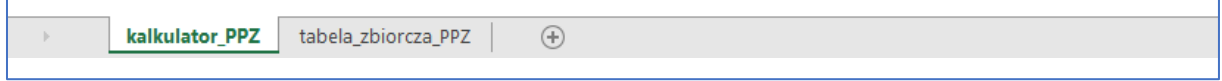

# Arkusz Excel **kalkulator\_PPZ** zawiera:

- 1) dane statystyczne charakteryzujące jednostkę samorządu terytorialnego wnioskującą o realizację PPZ dotyczące:
	- a) liczby osób w poszczególnych grupach wiekowych (począwszy od 60+, jako grupy wiekowej szczególnie narażonej na zachorowanie na grypę i wystąpienie jej powikłań oraz jednocześnie odnoszące największe korzyści zdrowotne z zastosowania szczepionki QIV-HD) zamieszkujących na jej terenie, które będą obejmowane programem;
	- b) planowanego poziomu zaszczepienia w programie;
- 2) wynikającą z powyższych:
	- a) liczebność populacji docelowej programu i liczby zaszczepionych po jego wdrożeniu;
	- b) dane dotyczące budżetu programu polityki zdrowotnej tj. kosztów jednostkowych i kosztów całkowitych.

Wyniki generowane w trakcie wypełniania arkusza kalkulator PPZ są następnie wizualizowane w arkuszu Excel **tabela\_zbiorcza\_PPZ** w postaci tabel, które posłużą Państwu do wypełnienia dokumentu Word stanowiącego opis wnioskowanego PPZ.

# **Instrukcja obsługi**

- 1. **W celu skorzystania z pełnej funkcjonalności kalkulatora najpierw należy wypełnić informacje w arkuszu kalkulator\_PPZ**
- a) W pierwszej kolejności należy wypełnić części "Okres i miejsce realizacji programu polityki zdrowotnej" oraz "Populacja docelowa programu polityki zdrowotnej". Parametry te odnoszą się ściśle do jednostki samorządu terytorialnego wnioskującej o realizację PPZ oraz do liczebności populacji objętej PPZ.

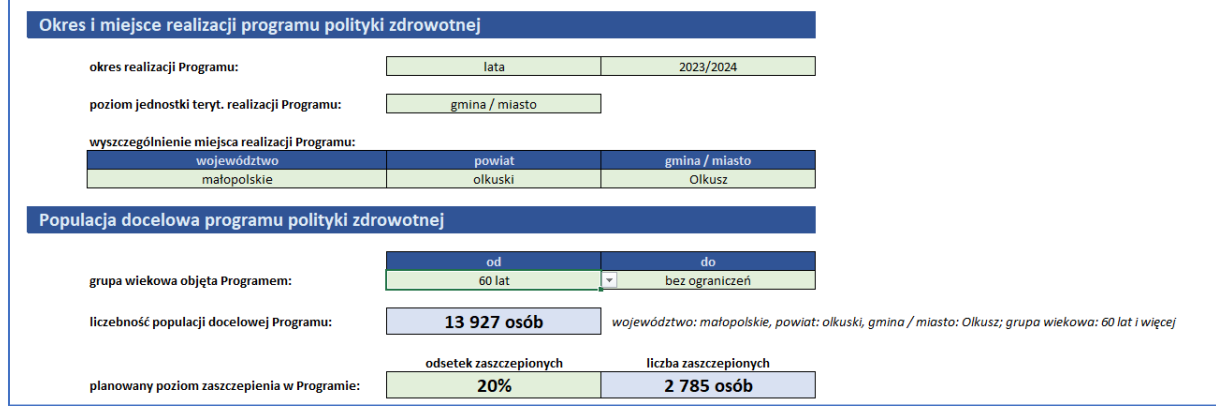

Wypełnianie tej części kalkulatora polega na zmianie wartości dla danych zawartych w komórkach modyfikowalnych przez Użytkownika, oznaczonych na zielono, jak pokazano poniżej. Proszę nie modyfikować danych w niebieskich komórkach.

#### Legenda: komórki modyfikowalne przez Użytkownika komórki niemodyfikowalne

Modyfikacja ta polega na wybieraniu wartości z list rozwijanych lub wpisaniu wartości własnych w przypadku braku takiej możliwości.

W przypadku komórek z listami rozwijalnymi kliknięcie lewym przyciskiem myszy na zieloną komórkę modyfikowalną powoduje pojawienie się po jej prawej stronie trójkąta skierowanego w dół. Kliknięcie lewym przyciskiem myszy na trójkąt spowoduje rozwinięcie listy i umożliwi wybranie interesującej Państwa pozycji.

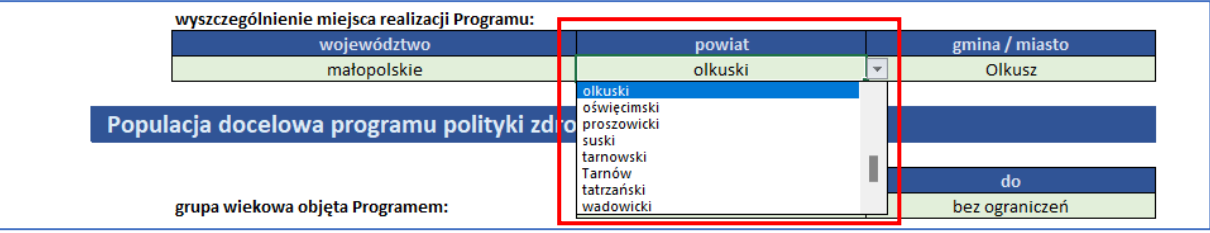

W przypadku pominięcia którejś z komórek zobaczą Państwo powyżej niej zapisany czerwoną czcionką komunikat.

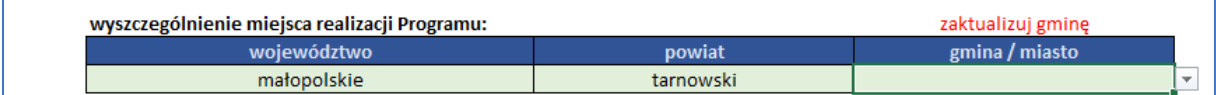

Zmieniając zakres wartości dla wieku w wierszu "grupa wiekowa objęta programem" (poprzez ich wybór z listy rozwijalnej) zyskują Państwo możliwość prześledzenia wpływu jego zakresu na parametr "liczebność populacji docelowej Programu".

Zmieniając odsetek zaszczepionych (poprzez wpisanie wartości) określony w wierszu "planowany poziom zaszczepienia w Programie" zyskują Państwo możliwość prześledzenia wpływu jego zmiany na parametr "liczba zaszczepionych".

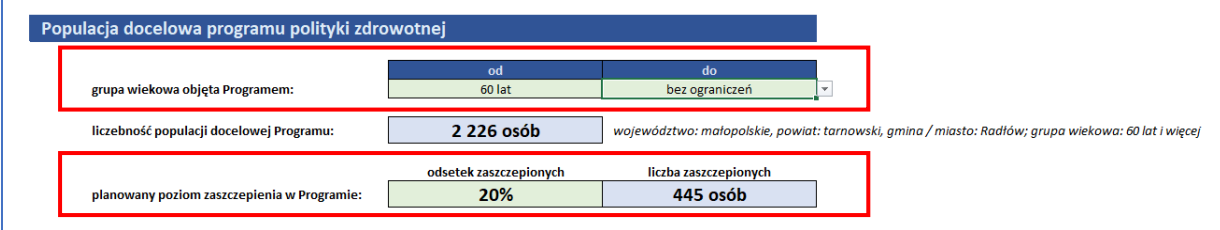

b) W następnym kroku uzupełniają Państwo część "Budżet programu polityki zdrowotnej".

Należy określić koszty jednostkowe poprzez wpisanie wartości dla komórek koszt zakupu szczepionki, koszt kwalifikacji i podania szczepionki i inne koszty jednostkowe.

Zmieniając poziom dofinansowania kosztu (poprzez ich wybór z listy rozwijalnej) zyskują Państwo możliwość prześledzenia wpływu jego zakresu na parametr "liczebność populacji docelowej Programu".

Po określeniu tych parametrów automatycznie uzupełnią się tabele "Koszt Programu w przeliczeniu na pojedynczego uczestnika" oraz "Koszty całkowite Programu". Proszę nie modyfikować danych w tych tabelach (niebieskie komórki).

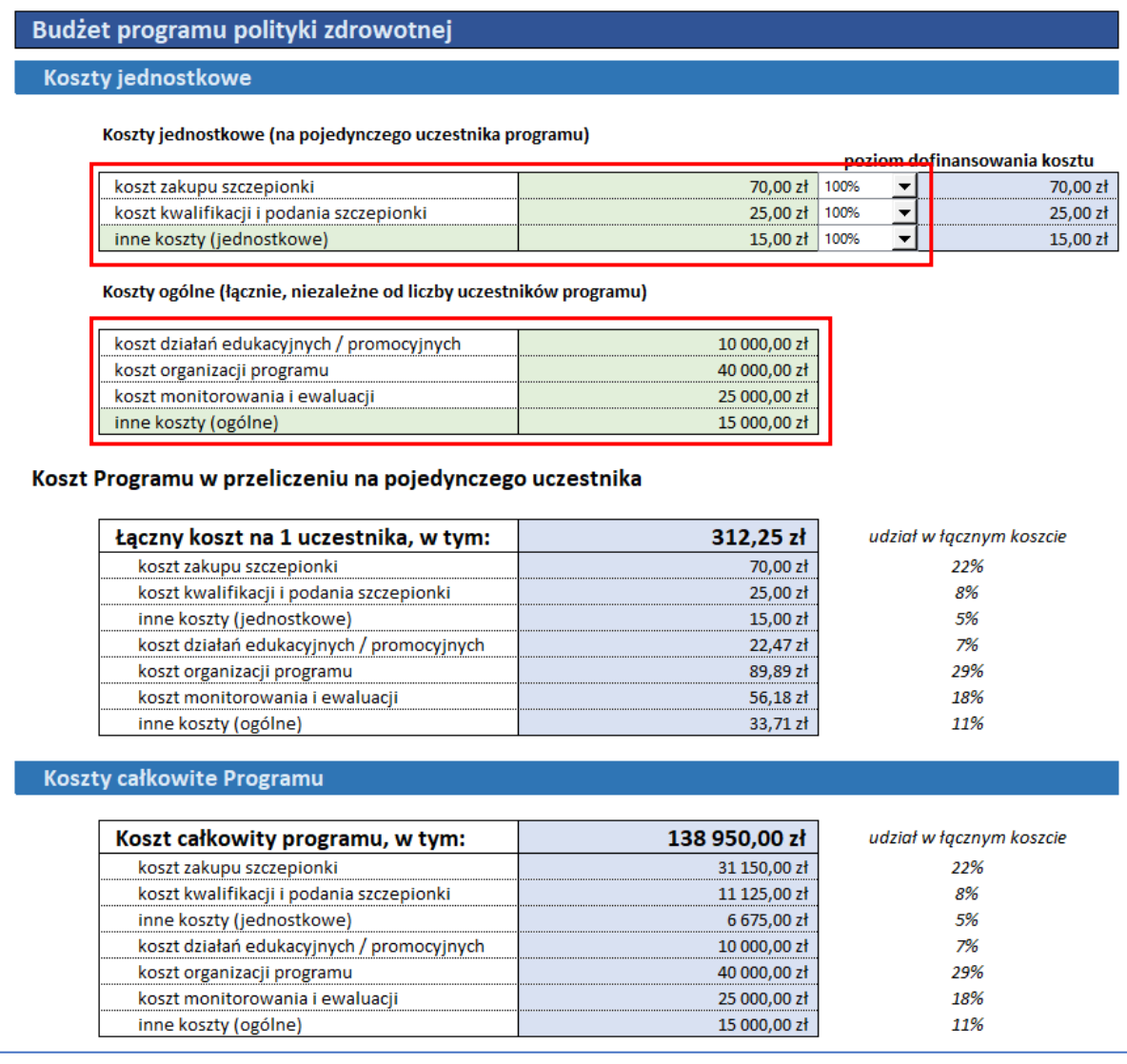

### 2. **Informacje zawarte w arkuszu tabela\_zbiorcza\_PPZ**

Informacje zawarte w tabelach w arkuszu tabela zbiorcza nie podlegają modyfikacji przez Państwa. Dane te służą wyłącznie do przeklejania w odpowiednie miejsca w pliku Word z opisem programu.

Miejsce docelowe w pliku Word z opisem programu jest wskazane po prawej stronie każdego wiersza/tabeli. Dodatkowo, w pliku Word czerwoną czcionką opisano miejsca, w których należy przekleić treść z arkusza Excel tabela\_zbiorcza\_PPZ.

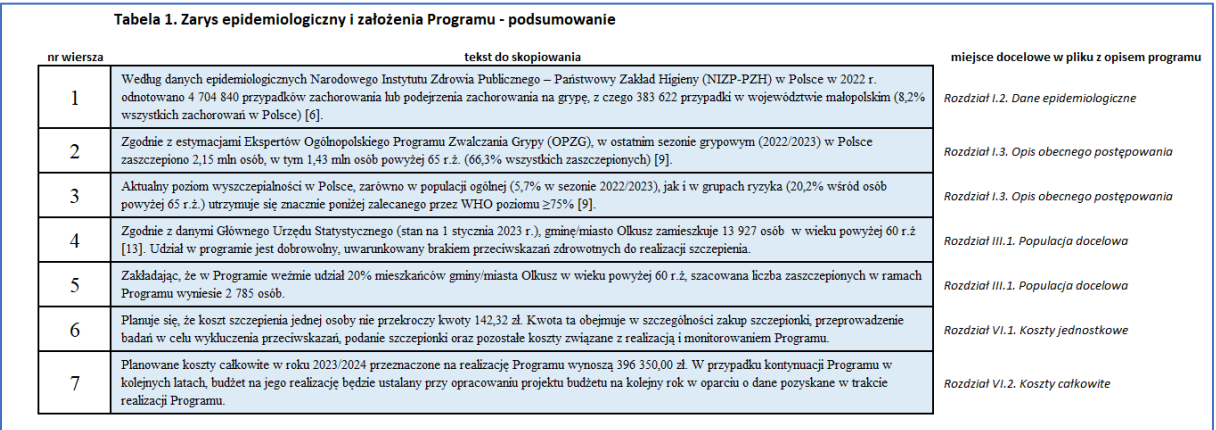

### Tabela 2. Koszty całkowite Programu

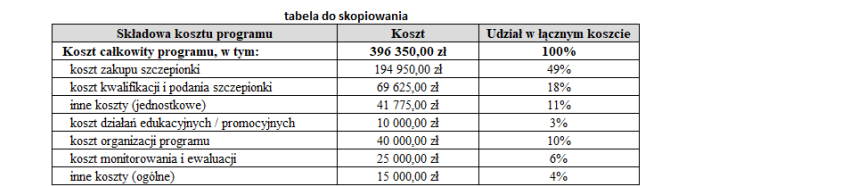

miejsce docelowe w pliku z opisem programu

Rozdział VI.2. Koszty całkowite